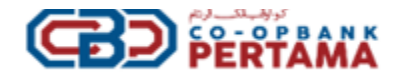

# **UMUM**

## **1. Apakah perkhidmatan HELOBiz yang baru?**

HELOBiz adalah Perkhidmatan Perbankan Korporat yang direka untuk memenuhi keperluan holistik bagi penyelesaian modal kerja yang terdiri daripada produk dan perkhidmatan Pengurusan Tunai untuk syarikat dan perniagaan dalam keselesaan pejabat anda..

## **2. Siapa yang layak memohon HELOBiz?**

Permohonan HELOBiz terbuka kepada perniagaan tunggal, syarikat, perkongsian, syarikat berhad, koperasi, entiti keagamaan dan sosial. Jika anda tidak mempunyai akaun semasa dengan CBP, anda boleh hadir ke mana-mana cawangan kami untuk membuka akaun dan melanggan HELOBiz

### **3. Bagaimana cara untuk memohon HELOBiz?**

- Anda perlu hadir ke cawangan CBP yang terdekat untuk melengkapkan proses permohonan.
- Melengkapkan borang permohonan HELOBiz.

#### **4. Apakah ciri-ciri/perkhidmatan yang ditawarkan?**

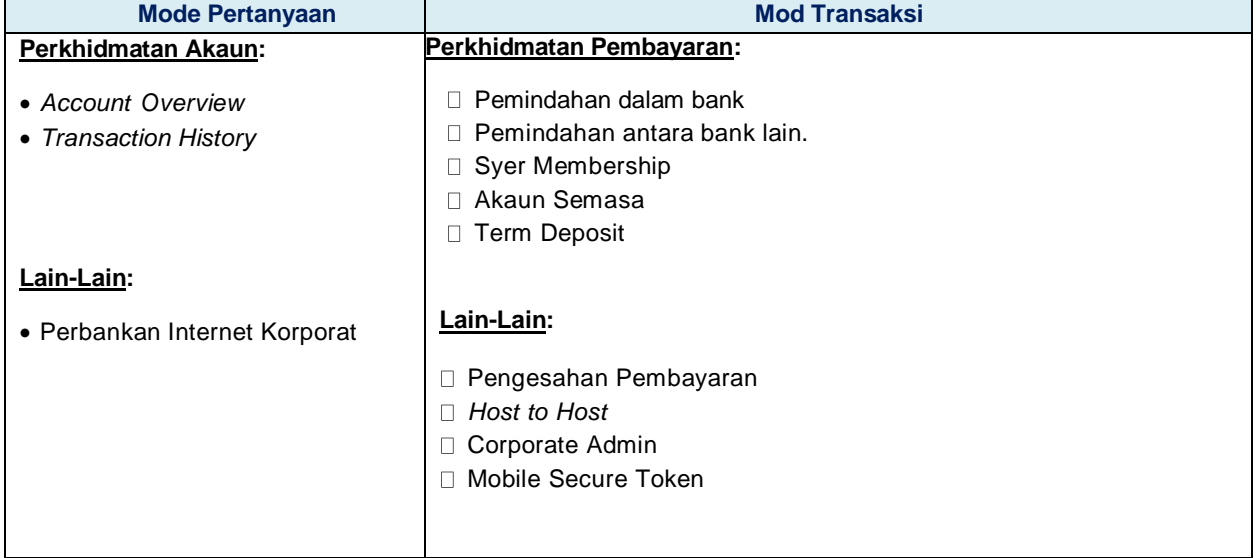

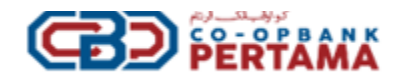

# **5. Bagaimana cara untuk mengakses HELOBiz?**

Cara yang mudah adalah pergi ke laman web kami di www.helobiz.com.my dan log masuk menggunakan ID syarikat, ID pengguna, dan kata laluan yang diberikan kepada anda

## **6. Bilakah Perkhidmatan ini tersedia?**

Perkhidmatan ini tersedia dari jam 6.00 pagi hingga 12:00 tengah malam termasuk hujung minggu dan cuti umum. Ketersediaan perkhidmatan adalah tertakluk kepada jadual waktu tidak beroperasi yang telah dijadualkan. Waktu tidak beroperasi yang telah dijadualkan akan diumumkan di laman log masuk HELOBiz sebaik sahaja jadual tersebut telah dipastikan.

#### **7. Bolehkah saya mengakses HELOBiz apabila berada di luar negara?**

Ya*,* selagi peranti anda mempunyai akses internet semasa anda berada di luar negara, anda boleh mengakses HELOBiz.

### **8. Apakah keperluan minimum bagi sistem ini untuk menggunakan HELOBiz**

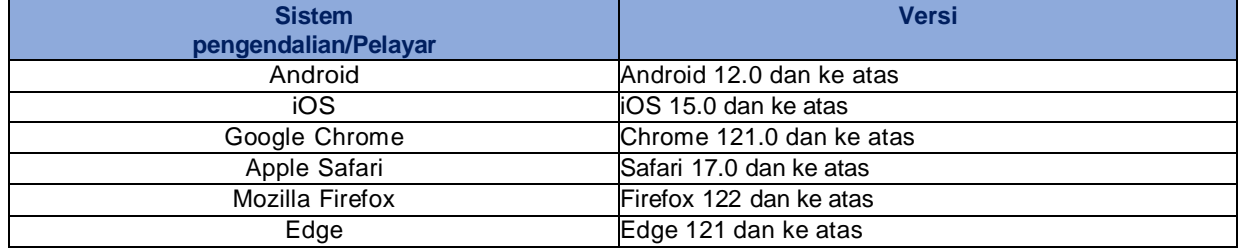

### **9. Siapa yang patut saya/kita hubungi untuk soalan lanjut?**

"Sila hubungi Perkhidmatan Pelanggan kami di **1-300-88-7650** atau emel ke info@cbp.com.my."

# **KEMUDAHAN**

# **1. Apakah kemudahan yang tersedia dalam HELOBiz?**

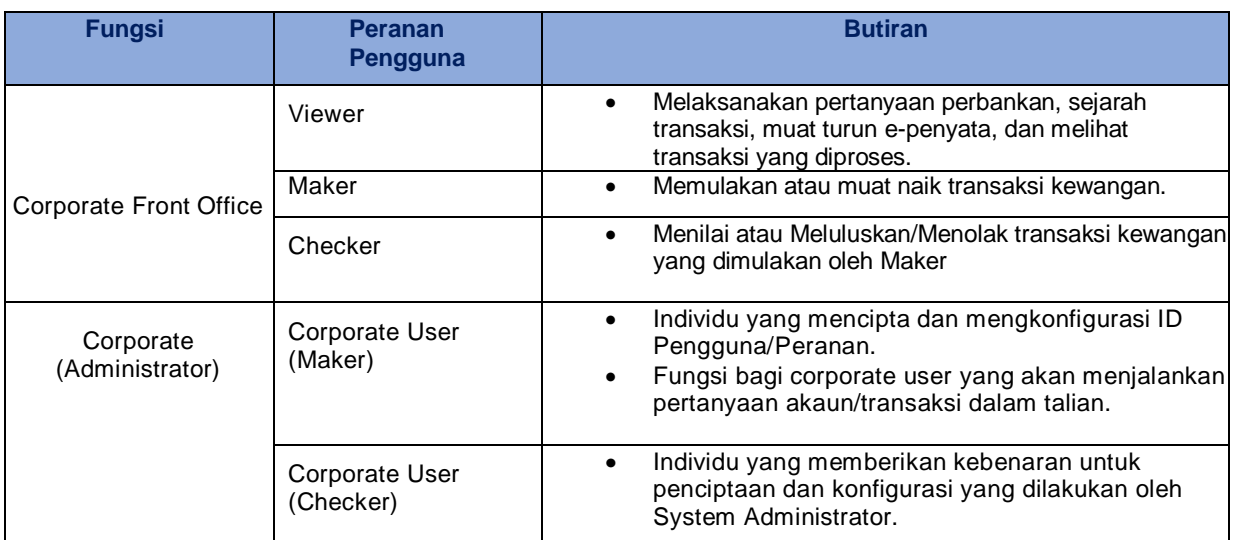

### **2. Bolehkah saya melantik CBP untuk mengendalikan Corporate User (Corporate Back Office) bagi syarikat saya?"**

Tidak, CBP tidak akan mengendalikan pentadbiran pengguna bagi syarikat anda

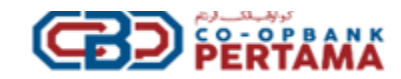

# **LANGGANAN**

- **1. Bagaimana saya mendaftar untuk HELOBiz?**
	- Hadir ke cawangan CBP yang terdekat bagi tujuan permohonan
	- Hantar borang permohonan yang lengkap dan dokumen sokongan ke mana-mana cawangan CBP.

# **2. Apakah dokumen yang diperlukan untuk diserahkan kepada CBP?**

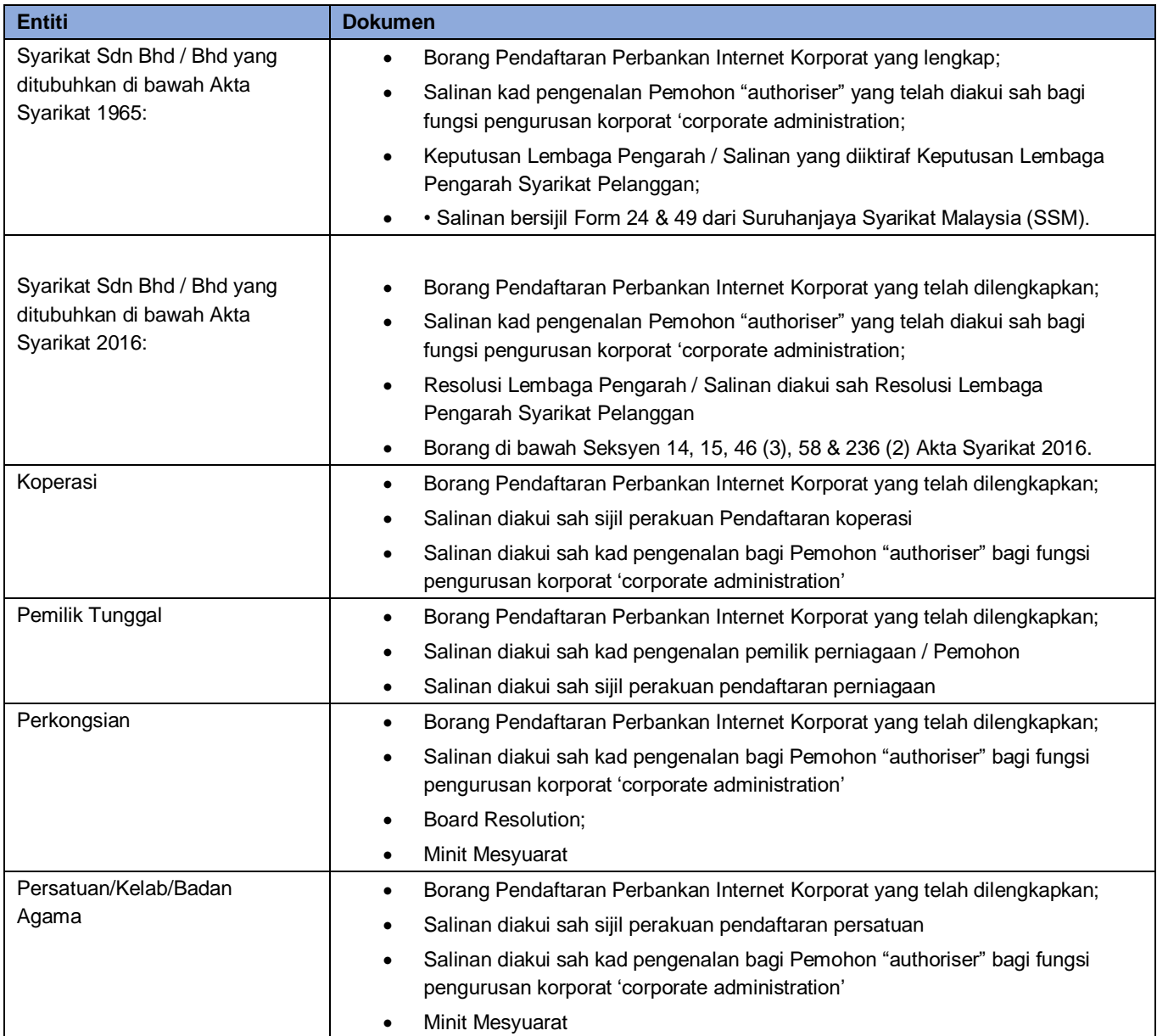

# **3. Maklumat apa yang akan saya terima untuk log masuk pertama kali ke HELOBiz?** Corporate Administrator akan menerima ID Log Masuk menggunakan *Corporate ID, User*, dan *Password* sementara yang di hantar melalui emel yang telah didaftarkan dengan CBP.

# **4. Apa yang perlu saya lakukan selepas log masuk pertama kali?**

- Corporate Administrator perlu mencipta Corporate User ID (Maker dan Checker) dan Persediaan Akaun.
- Corporate User (Checker) perlu meluluskan aktiviti yang dilakukan oleh Maker.

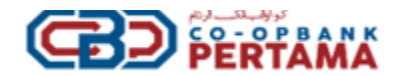

#### **5. Bagaimana saya boleh menaik taraf dari Mod Inquiry ke Mod Transaksi**

- Hubungi atau kunjungi mana-mana cawangan Co-opbank Pertama untuk mendapatkan *maintenance form*
- Serahkan *maintenance form* yang telah dilengkapkan beserta dokumen sokongan ke mana-mana cawangan CBP

### **KAWALAN AKSES (LOG MASUK DAN KATA LALUAN)**

- **1. Berapakah tempoh tamat kata laluan saya?** Tempoh tamat bagi kata laluan adalah 30 hari dari tarikh penerimaan kata laluan kali pertama.
- **2. Apa yang perlu saya lakukan jika saya lupa nama pengguna saya dan/atau kata laluan saya telah disekat?** User perlu log masuk di HELOBiz dan ikuti langkah berikut:
	- i. Klik *Forgot Password*
	- ii. Masukkan maklumat: *User ID* dan *Corporate Logon Id*
	- iii. Klik *Submit*.
	- iv. Emel notifikasi akan dihantar kepada Corporate Admin (Checker) untuk langkah *Reset Password*.

#### **3. Bagaimana mengaktifkan User ID?**

Pengaktifan dilakukan oleh pengguna semasa log masuk kali pertama dengan menggunakan *Corporate ID, User*, dan *Password* sementara yang dijana oleh Corporate Back Office yang dihantar ke emel yang telah berdaftar di CBP. Anda perlu memasukkan *Corporate ID, User*, dan *Password anda sendiri* anda sendiri di laman mula laman web HELOBiz. Sistem akan meminta anda untuk menukar kata laluan sementara tersebut. Disyorkan agar pengguna muat turun Aplikasi HELOBiz 0sebelum mengaktifkan ID dan log masuk ke HELOBiz.

**4. Apa yang perlu saya lakukan untuk menukar pengguna dan mengedit pengguna? (menambah pengguna baru / menghentikan pengguna sedia ada / menaik taraf peranan pengguna / mengedit profil pengguna)** Anda boleh merujuk kepada Corporate Adminitrator anda untuk menjalankan permintaan penyelenggaraan tersebut.

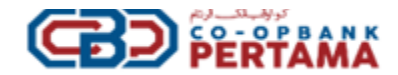

# **SECURITY DEVICE / TOKEN**

### **1. Apakah "Mobile Secure Token"?**

"Mobile Secure Token" adalah sebuah aplikasi perisian keselamatan yang menambah lapisan keselamatan tambahan selain dari kelayakan log masuk pengguna (ID Pengguna dan Kata Laluan). Aplikasi perisian ini digunakan untuk menghasilkan Kod Kebenaran bagi system support dan authorization untuk menjalankan transaksi dalam talian yang selamat dan ditandatangani secara digital.

### **2. Berapa jenis Token yang tersedia?**

Hanya terdapat satu jenis token, yang dikenali sebagai Mobile Secure Token, yang berfungsi sebagai aplikasi perisian yang boleh dimuat turun dan dipasang pada peranti mudah alih Apple atau Android anda.

#### **3. Siapakah yang dibenarkan untuk mengakses Mobile Secure Token?**

Semua pengguna dibenarkan untuk mengakses Mobile Token. Namun, hanya checeker yang dibenarkan untuk meluluskan transaksi yang dimulakan oleh Maker. Semua pengguna dikehendaki memiliki peranti token. Walau bagaimanapun, perlu diingat bahawa walaupun Maker dan Checeker diberi peranti token, hanya Penyemak yang mempunyai kuasa untuk meluluskan transaksi yang dimulakan oleh Pembuat.

#### **4. Bagaimana saya akan menerima Mobile Secure Token?**

Anda akan menerimanya dengan memuat turun CIB Companion Application Pairing dari Apple Store atau Google Play Store ke Peranti Mudah Alih anda. Pengguna dikehendaki mengaktifkan Mobile Secure Token dengan menjalankan log masuk pertama kali melalui versi web HELOBiz.

#### **5. Adakah Mobile Token saya tamat tempohnya?**

Mobile Secure Token anda tidak mempunyai tempoh tamat.

#### **6. Bagaimanakah cara untuk memindahkan Mobile Token saya sekiranya saya menukar peranti mudah alih saya?**

Jika anda menukar peranti mudah alih, anda perlu memuat turun CIB Companion Application Pairing pada peranti mudah alih baru dan ikuti proses untuk mengaktif semula Mobile Secure Token anda bagi memastikan akses berjalan lancar

#### **7. Apakah akan terjadi sekiranya tidak log keluar dari HELOBiz.**

Sistem akan log keluar secara automatik setelah sesi tamat atau skrin berada dalam keadaan tidak aktif selama lebih dari 30 minit.

# **LAIN-LAIN**

.

# **1. Berapakah caj standard bagi HELOBiz?** Sila rujuk laman web korporat kami di www.cbp.com.my atau www.helobiz.com.my untuk maklumat tentang Yuran dan Caj.

#### **2. Apakah perkhidmatan terkini dan yang akan datang yang tersedia untuk HELOBiz?**

Sila rujuk laman web kami di www.cbp.com.my atau www.helobiz.com.my untuk maklumat terkini tentang penawaran perkhidmatan.

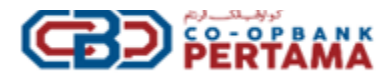